## LTF - Navan Language Translation Facility

Version 6 Release 4, Modification 0 *May*, 2006

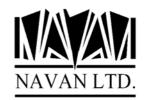

### **Installation Notes**

The Navan Language Translation Facility LTF is now at Version 6, Release 4, Modification level 0.

Please note that copies and Installations of LTF prior to Version 6 Release 3 are no longer supported by Navan or its' representatives.

LTF Version 6, Release 4 requires OS/400 to be at Version 5.3 or greater, and *should only* be installed on a copy of LTF currently at Version 6.0 or greater.

You can determine the release level of your installed version of LTF as follows:

ADDLIBLE LIB(LTF) if necessary CALL PGM(LTF/LT9000)

The display will show the release level of your installed version of LTF.

The CD-ROM, tape or savefile supplied contains a complete (replacement) LTF library and can be installed automatically. If you already have an old version of LTF on your iSeries, your data will be loaded from the old version into your new version, by the installation command. Installation time is dependent upon whether the installation procedure is copying data from an old version of LTF, but will normally take between 15 minutes and 1 hour to complete.

Installation is performed as follows:

- 1. Ensure that no users are using any LTF functions.
- 2. Sign on as the System Security Officer QSECOFR, or as a user profile that has \*ALLOBJ special authority. This installation MUST be performed by a user with \*ALLOBJ authority for all programs to function as designed.

3. If LTF is in your library list, remove it:

#### RMVLIBLE LTF

4. If necessary save a copy of your existing version of the LTF library:

SAVLIB LTF...

You are now ready to commence the installation. Before starting you should read the last page of this document, which provides important notes on how the install routine works.

Page: 3

The installation routine can be run using either a CD-ROM disk, tape, or from savefile objects:

#### If you are installing from CD-ROM

5(CD). Load the supplied CD-ROM disk into the iSeries CD drive and install the new version of the LTF library using the LODRUN command:

LODRUN DEV(\*OPT)

The supplied CD can also be used (in the CD-ROM drive of your PC) to extract all LTF documentation. Documentation is stored in the \DOCS directory of the CD and can be accessed using the CD-ROM drive of your PC.

### **Installing from .ISO image file**

5(iso). LTF can be installed from a supplied .iso image file in one of two ways:

- The image can be used to burn a CD, and then the CD can used to install the product
- The image file can be installed in the system image catalog and installed directly from there.

Please refer to separate documentation relating to the correct processing for these tasks.

### If you are installing from Tape

5(tape). Load the supplied tape onto the tape drive and install the new version of the LTF library using the LODRUN command:

LODRUN DEV(TAP01)

If you are using a tape device other than TAP01, alter the device parameter in the above command accordingly.

#### If you are installing from Savefiles

5(savf). You should have a library called NAVANSAV on your system, which contains the following objects:

QINSTLTF The LTF Installation program

LTFSV Save file containing the LTF library objects LTDTAARASV Save file containing the LTF data area

Install the new version of the LTF library using the installation program:

CALL PGM(NAVANSAV/QINSTLTF) PARM(\*SAVF)

A precheck will be made to ensure the objects specified above exist. If they do not, an error message will be sent and the program will end.

6. The procedure will then install LTF. At the completion of the procedure you should receive the message

'Navan Installation procedure completed successfully'

If you do not get this message, the installation procedure was processed incorrectly. You can determine the cause of the error by reviewing the low level messages for the job. If you cannot resolve the problem, you should contact your LTF support representative for assistance. You will not be able to continue the installation of this version of LTF and you should reinstall your old version of LTF.

7. The LTF library objects are supplied in compressed form. You should give consideration to decompressing the objects in order to improve user access times. Refer to the CL Reference manual for a discussion of the Decompress Objects (DCPOBJ) command.

# **Support Contacts**

Europe, Middle East and Africa

Navan (UK) Limited 107, The Lakes Larkfield Aylesford Kent ME20 6SJ England

Fax: +44 1622 790520 Email: helpdesk@ navan.co.uk Rest of the World

Navan Australia Pty Ltd 22 Torrington Road Maroubra NSW 2035 Australia

Fax: +61 2 9344 9853

Email: helpdesk@navan.com.au

http://navan.co.uk

# Summary of enhancements/changes

#### General

General compatibility with V5R4 of OS/400 has now been tested. This release of LTF is certified operationally compatible with V5R4 of OS/400.

It is highly recommended that this release of LTF be installed prior to installing V5R4 (or higher) of OS/400.

#### Translation functions

Corrections to the Object Create function (menu option 4) to ensure mixed mode source files (which contain source for both System 38 and iSeries objects in the same file) are created using the appropriate object create command.

In certain circumstances, the source cross-reference file was being incorrectly loaded with the file and library juxtaposed. This has been corrected in program LCV002. Program LPC001 is run during the installation procedure to perform any data corrections necessary in the Cross Reference File, LTPXRF.

LRBLTRXENV (Rebuild translation environment) - the rebuild of the translated literals message file was not being submitted if the Abbreviated System ID was less than 3 characters long.

#### **Installation Notes**

If you already have LTF on your iSeries, the installation routine will automatically copy the data from your old copy of the product into the new version during installation. It does this by renaming your existing library (it places an @ character - Hex '7C' - at the end of the library name) and then copying from that renamed library into the new version. A problem may occur during installation if the library rename fails. To ensure this does not happen, please make sure you do not have any of the following library name on your system prior to starting the installation:

LTF@

(note: the @ character is country/language dependent and may be different on your machine. If you retrieve the source for the install program you can see what the rename character is for your country)

If you have any of these library names on your system, please delete the library before starting product installation.

Once the library has been restored, data will be copied from your old (renamed) copy of LTF into the new version. At the completion of the data copy, a set of jobs will be submitted delete the old version of LTF (the DLT\_\* jobs). Please ensure that these submitted jobs all complete normally as well.

The use of undocumented interfaces to access LTF objects is not recommended by Navan. Any user-defined links or accesses to any object in the LTF program product should be reviewed for reliability after any LTF program product upgrade has been applied to your system. Navan accepts no responsibility for local processes accessing LTF objects via undocumented interfaces.